# **DUKE NUKEM Linux / FreeBSD**

Attention ce n'est pas un How To pour craquer Duke Nukem mais bien pour le faire tourner sous Linux sans wine ou truc du genre. Steam propose bien une version de Duke Nukem mais non compatible Linux / FreeBSD. Ce how to nécessite donc d'avoir un "vrai" Duke Nukem.

# **Sous FreeBSD**

#### **eduke32**

Le paquet eduke32 est disponible en pré-compilé.

pkg ins eduke32

Suivre les indications données

To complete the installation of this port, you need to copy the files DUKE3D.GRP and DUKE.RTS from the original Duke Nukem 3D distribution to /usr/local/share/duke3d with names "duke3d.grp" and "duke.rts"

If you installed any of the optional packs, run the game with -g and the full path of the pack **file** e.g. eduke32 -g /usr/local/share/duke3d/duke3d\_voxels.zip

To use the XXX Pack, you need to first include the HRP, i.e. eduke32 -g /usr/local/share/duke3d/duke3d\_hrp.zip -g /usr/local/share/duke3d/duke3d\_xxx.zip

The Voxel pack is intended for use with classic textures, HRP has new models.

Il suffit donc de créer le répertoire mkdir -p /usr/local/share/duke3d Et d'y copier les fichiers "**duke3d.grp**" et "**duke.rts**"

#### **Son : Jack**

Pour avoir du son, il faut utiliser Jack. Compléter votre fichier /etc/rc.conf.

```
jackd_enable="YES"
jackd_user="{your-jack-user}"
jackd_rtprio="YES"
jackd_args="-R -doss -r{sample-rate} -p1024 -n3 -w16 \
             --capture /dev/dsp{N} --playback /dev/dsp{N}"
```

```
Where:
```

```
- your-jack-user: is the user who is going to use jack; currently
                   only one user is supported
```
- sample-rate: can be 44100, 48000, etc.
- /dev/dsp{N}: your OSS devices, usually /dev/dsp0

Please note that the port option COOKEDMODE is "on" by default, **which** makes your system to automatically scale the sample-rate between Jack and audio hardware. One reason COOKEDMODE=on is because Jack's OSS driver doesn't support some sample-rate and hardware combinations when COOKEDMODE=off. To achieve the best sound quality please **make** sure your hardware natively supports the sample-rate set in jackd args, and set COOKEDMODE=off.

#### **Ce qui donne**

```
# DUKE NUKE
jackd_enable="YES"
jackd user="ragnarok"
jackd_rtprio="YES"
jackd_args="-R -doss -r44100 -p1024 -n3 -w16 \
             --capture /dev/dsp0 --playback /dev/dsp0"
```
Rebooter.

#### **Lancer le jeu**

eduke32

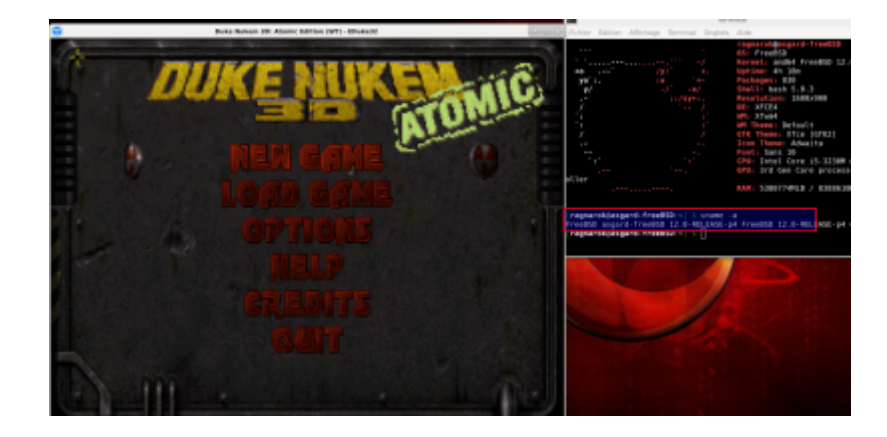

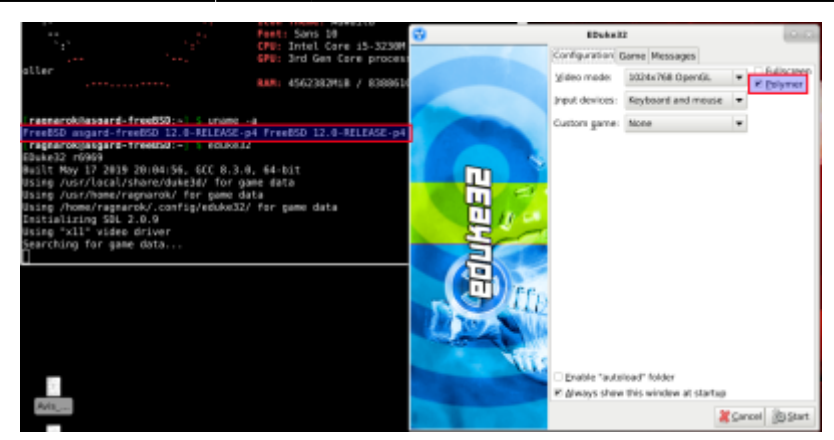

# **Sous Linux**

#### **Recupérer eduke32**

Soit via leur site <http://eduke32.com/>

Soit directement

```
cd ~
mkdir -p DukeNukem/Duke3d/
cd DukeNukem
wget
https://dukeworld.com/eduke32/synthesis/latest/eduke32_src_20190518-7657.tar
.xz
tar Jxvf eduke32_src_20190518-7657.tar.xz eduke32_20190518-7657/
```
### **Installer les dépendances nécessaires à la compilation de eduke32**

**sudo apt-get install** build-essential **nasm** libgl1-mesa-dev libglu1-mesa-dev libsdl1.2-dev libsdl-mixer1.2-dev libsdl2-dev libsdl2-mixer-dev flac libflac-dev libvorbis-dev libvpx-dev libgtk2.0-dev freepats

cd eduke32\_20190518-7657

Lancer un make… plusieurs options de compilations sont disponibles. Voir le site de eduke32….

```
make
............
Linked mapster32
Building: make -s
-rwxr-xr-x 1 ragnarok ragnarok 2468584 mai 31 18:11 eduke32
-rwxr-xr-x 1 ragnarok ragnarok 1811752 mai 31 18:12 mapster32
```

```
............
```
Deux exécutables seront alors créés : [u]eduke32[/u] (lanceur du jeu) et [u]mapster32[/u] (éditeur de cartes)

# **Copier le fichier de Duke**

Maintenant prendre une copie de Duke Nukem (Exemple Atomic) On peut l'acheter sur steam et récupérer le fichier nécessaire après installation ou le copier depuis un CD-ROM de Duke Nukem.

```
cp /media/Endroit/Ou/Se/tTrouve/Le/Fichier/DUKE3D.GRP ~/DukeNukem/Duke3d/
```
## **Activer eduke32**

On copie les executables de eduke32 dans le même répertoire que le fichier DUKE3D.GRP de Duke Nukem

```
cp ~/DukeNukem/eduke32_20190518-7657/eduke32 ~/DukeNukem/Duke3d/
cp ~/DukeNukem/eduke32_20190518-7657/mapster32 ~/DukeNukem/Duke3d/
```
# **Lancer le jeu**

```
cd ~/DukeNukem/Duke3d/
./eduke32
```
## **Shoot first, think never....**

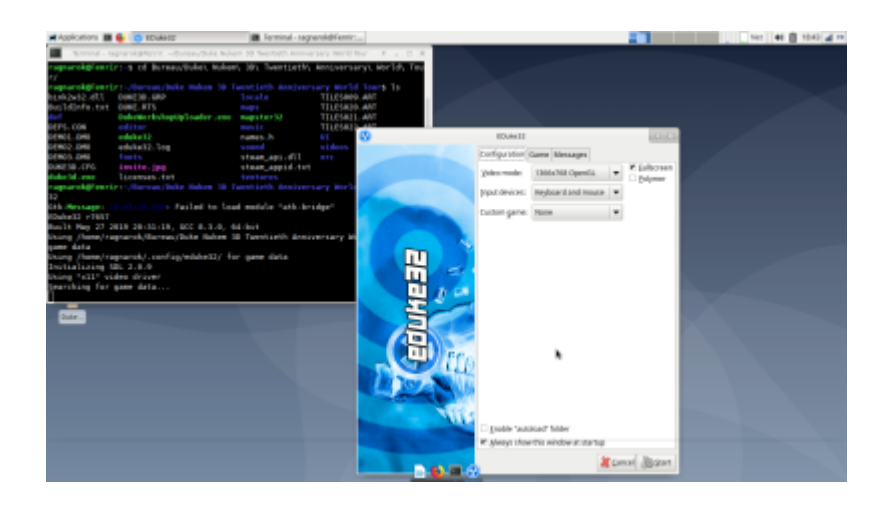

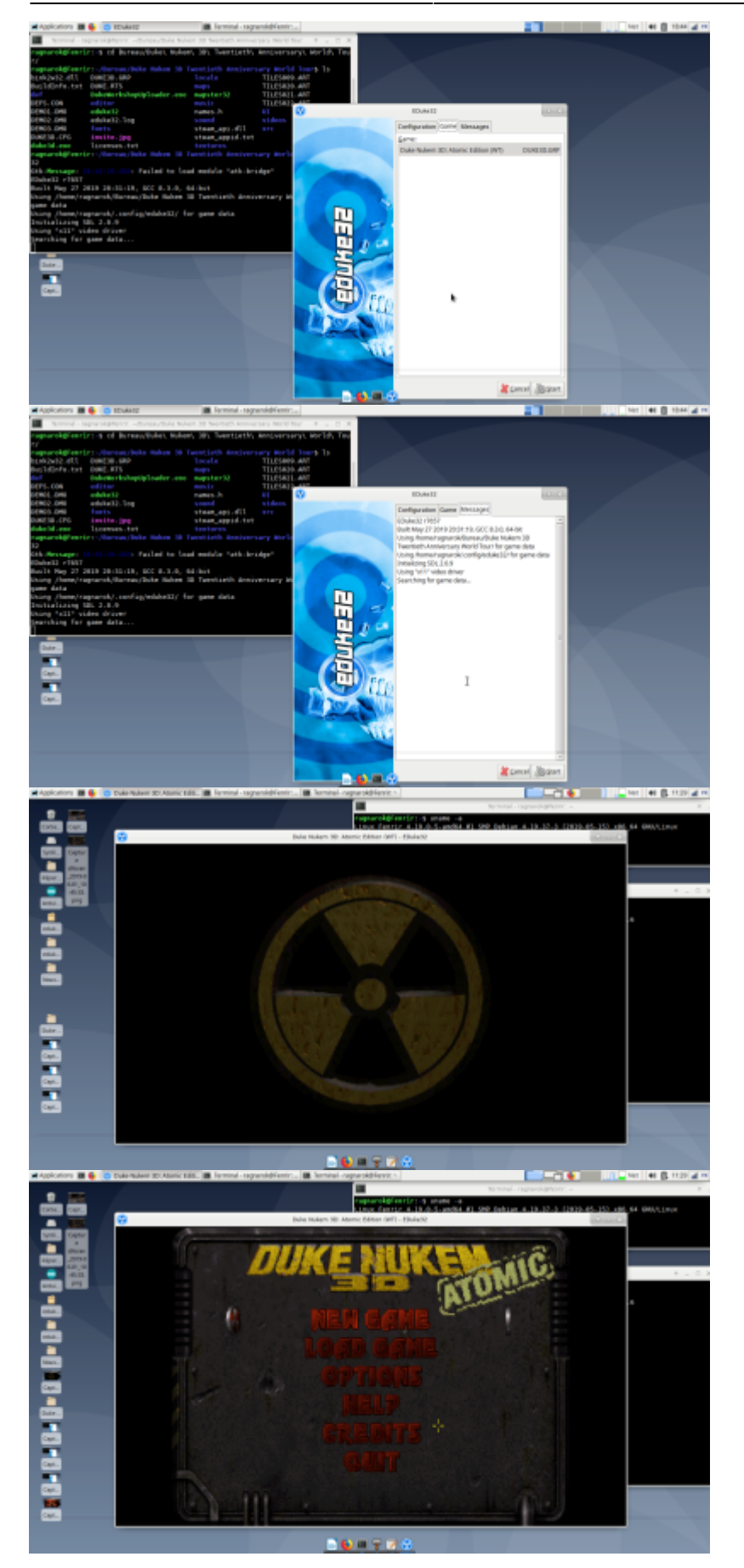

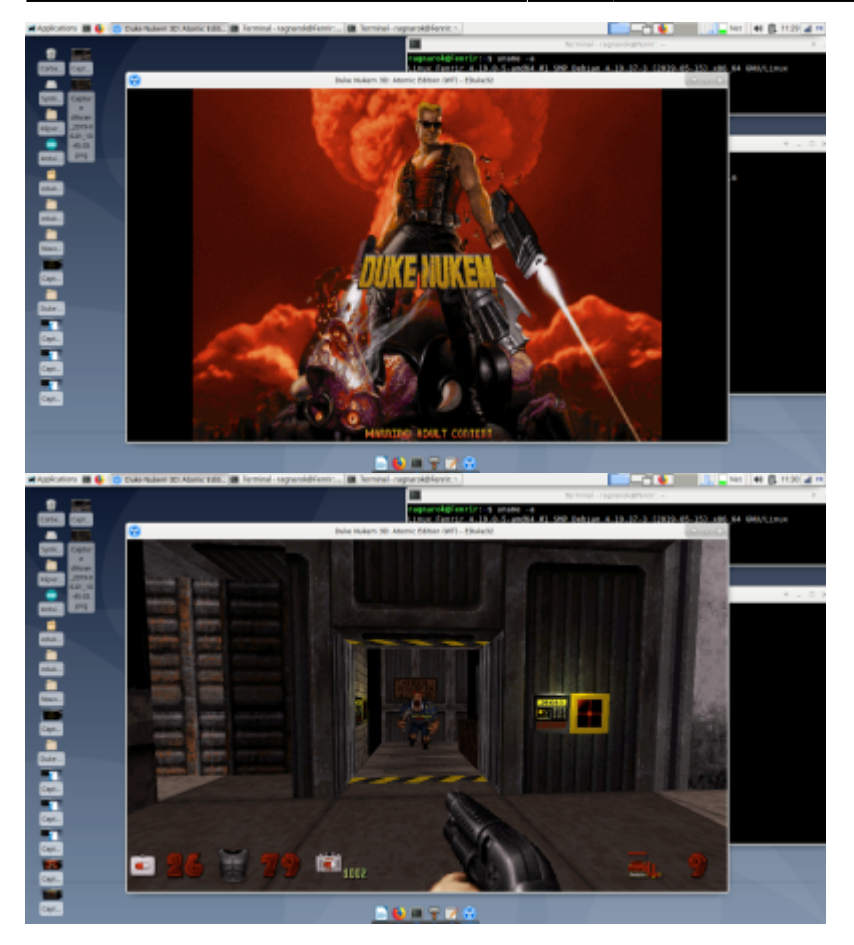

# **Créer un lanceur (terminal)**

cd ~/DukeNukem/ **nano** duke3d.sh

avec le contenu

**cat** duke3d.sh cd /home/\$USER/DukeNukem/Duke3d/ ./eduke32

puis créer l'alias

**nano** ~/.bash\_aliases alias duke="~/DukeNukem/duke3d.sh"

Recharger la configuration de bash

source ~/.bashrc

Ouvrir un terminal et lancer Duke

duke

## **Créer un lanceur (graphique)**

Créer un lanceur qui pointera sur le shell script créé (/home/\$USER/DukeNukem/duke3d.sh)

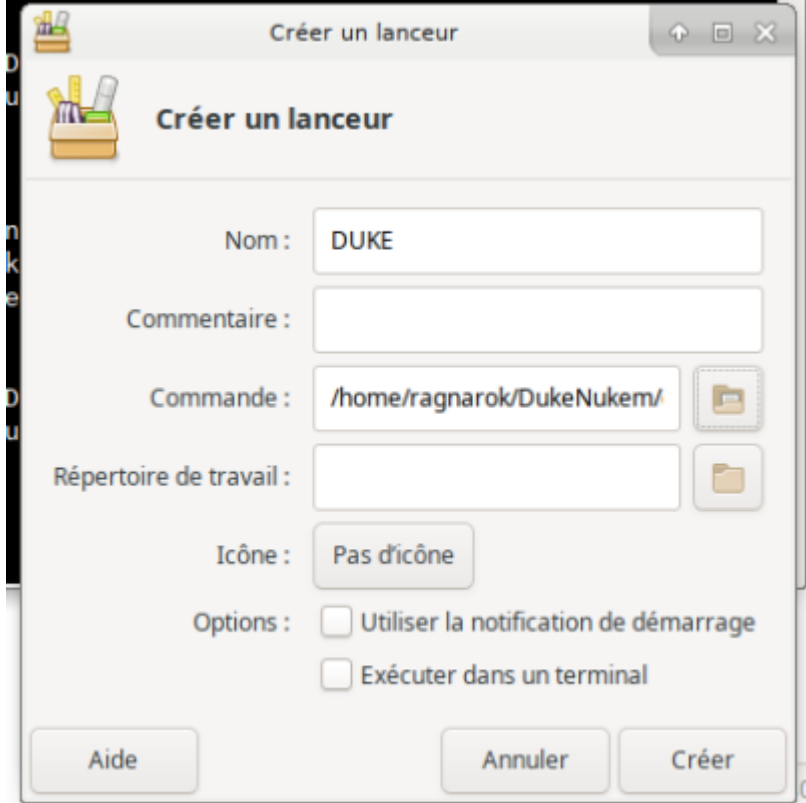

From: <https://cbiot.fr/dokuwiki/> - **Cyrille BIOT**

Permanent link: **<https://cbiot.fr/dokuwiki/duke?rev=1559392652>**

Last update: **2019/07/17 19:24**

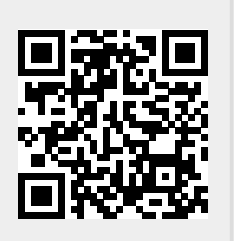